# Web Scraping

Gathering Data from the Web

#### Web Scraping!

You may want to... download all videos from a website; download all news articles from a media platform; download all academic papers from a journal; download all tweets/weibo of a specific person.

You may need to spend days and nights downloading these data manually, and you can easily make a lot of mistakes.

#### Web Scraping!

In today's class, we are going to learn about webscraping. In Chinese, it is called 網絡爬蟲.

What is webscraping? Using tools to gather data you can see on a webpage. Almost anything you see on a website can be scraped.

It can be done with python, R,... We are doing it on R.

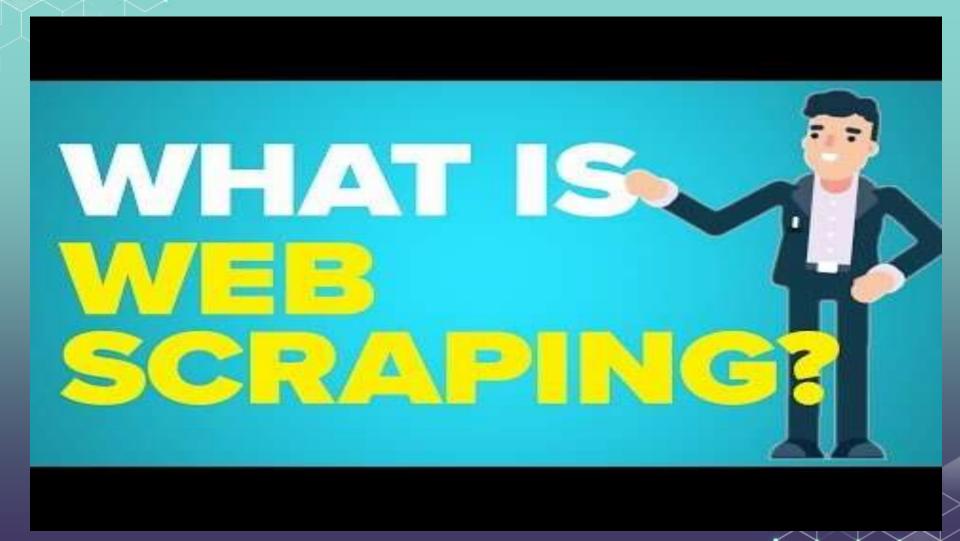

HTML: HyperText Markup Language.

Websites are written on the HTML language.

Webscraping is based on reading and interpreting the HTML of a webpage. But how to find the HTML of a webpage?

Please use Chrome as your browser.

If you are not using Chrome, please download and install one now.

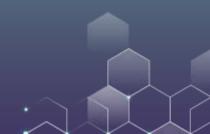

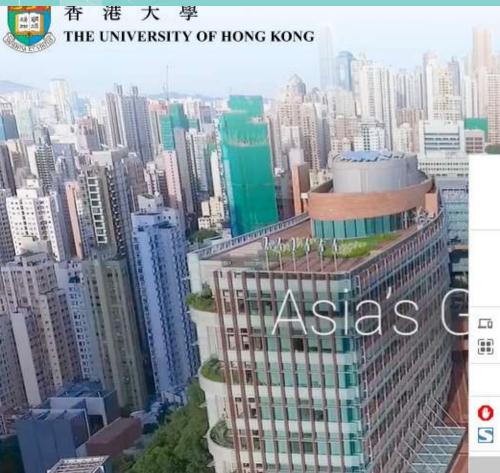

|   |                              | in the second second |
|---|------------------------------|----------------------|
|   | Back                         | Alt+Left Arrow       |
|   | Forward                      | Alt+Right Arrow      |
|   | Reload                       | Ctrl+R               |
|   | Save as                      | Ctrl+S               |
|   | Print                        | Ctrl+P               |
|   | Cast                         |                      |
|   | Send to MK046073             |                      |
|   | Create QR code for this page |                      |
|   | Translate to 中文(简体)          |                      |
| o | AdBlock — best ad blocker    |                      |

Take Webpage Screenshots Entirely - FireShot

View page source

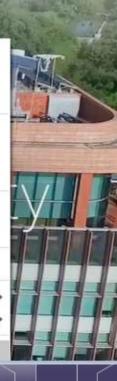

Ctrl+U

```
<!DOCTYPE html>
<!--[if lt IE 9]><html class="no-js lte-ie9 lt-ie9lang-en" lang="en"><![endif]-->
<!--[if IE 9]><html class="no-js lte-ie9 ie9lang-en" lang="en"><![endif]-->
<!--[if gt IE 9]><!-->
<html class="no-js" xmlns="http://www.w3.org/1999/xhtml"</pre>
 xml:lang="en" lang="en">
<head>
  <meta http-equiv="Content-Type" content="text/html; charset=utf-8" />
  <meta http-equiv="X-UA-Compatible" content="IE=edge" />
 <meta name="viewport" content="width=device-width, initial-scale=1, shrink-to-fit=no">
  <meta http-equiv="Content-Style-Type" content="text/css" />
  <meta http-equiv="Content-Script-Type" content="text/javascript" />
 <link rel="apple-touch-icon" sizes="180x180" href="/assets/img/apple-touch-icon.png">
  k rel="icon" type="image/png" href="/assets/img/favicon-32x32.png" sizes="32x32">
 <link rel="icon" type="image/png" href="/assets/img/favicon-16x16.png" sizes="16x16">
 <link rel="manifest" href="/assets/img/manifest.json">
  <link rel="mask-icon" href="/assets/img/safari-pinned-tab.svg" color="#5bbad5">
 <link rel="shortcut icon" href="/assets/img/favicon.ico">
  <meta name="msapplication-config" content="/assets/img/browserconfig.xml">
  <meta name="theme-color" content="#ffffff">
  <noscript><style>
    [data-aos] {
     visibility: visible !important;
     opacity: 1 !important;
     transform: none !important;
  </style></noscript>
```

The data you want to scrape appears in certain place of the HTML. For example, suppose that you want to scrape data from the HKU marketing faculty <u>webpage</u>:

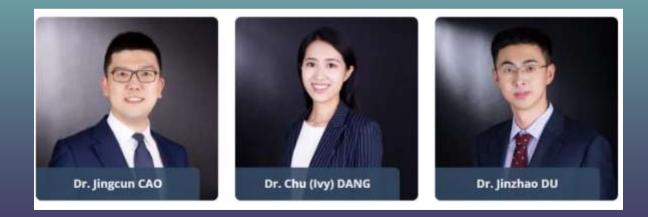

### You can find the name and images of the professors from the HTML file:

```
▼<div class="row"> flex
 ▼<div class="wgl col-3 people-item">
   div class="people-card fadeInUp animated" data-animate="fadeInUp"> flex)
     ▼<a href="https://www.hkubs.hku.hk/people/jingcun-cao/" class="el-processe
     d">
       <noscript>...</noscript>
        <img width="800" height="800" src="https://www.hkubs.hku.hk/wp-content/up</pre>
        loads/fly-images/52612/CAO-Jingcun web-scaled-800x800-ct.jpg" data-src="h
        ttps://www.hkubs.hku.hk/wp-content/uploads/fly-images/52612/CAO-Jingcun w
        eb-scaled-800x800-ct.jpg" class="attachment-people-thumbnail lazyloaded"
        alt="Dr. Jingcun CAO's portfolio">
       ▼<div class="people-info">
          <div class="h5">Dr. Jingcun CAO</div> == $0
        </div>
      </a>
     </div>
   </div>
```

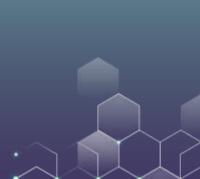

For example, it provides you with the <u>link</u> to their profile photos:

▼<div class="row"> flex ▼<div class="wgl col-3 people-item"> ▼<div class="people-card fadeInUp animated" data-animate="fadeInUp"> flex ▼<a href="https://www.hkubs.hku.hk/people/jingcun-cao/" class="el-processe d"> <noscript>...</noscript> <img width="800" height="800" src="https://www.hkubs.hku.hk/wp-content/up</pre> loads/fly-images/52612/CAO-Jingcun web-scaled-800x800-ct.jpg" data-src="h ttps://www.hkubs.hku.hk/wp-content/uploads/fly-images/52612/CAO-Jingcun w eb-scaled-800x800-ct.jpg" class="attachment-people-thumbnail lazyloaded" alt="Dr. Jingcun CAO's portfolio"> ▼<div class="people-info"> <div class="h5">Dr. Jingcun CAO</div> == \$0 </div> </a> </div> </div>

Suppose that you want to download the names of each individual marketing faculty, what should you do?

First, you need to get the HTML for the webpage.

Second, you need to analyze the HTML to get the desired information --- this is much more difficult.

install.packages("rvest")
library(rvest)

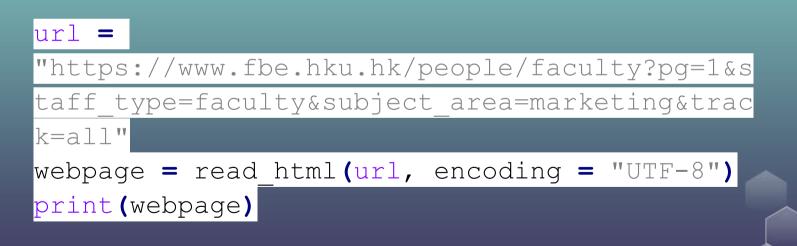

Now, you get the HTML source file here. The next thing you need to do it to understand the HTML file, which is very challenging.

> print(webpage)
{html\_document}
<html lang="en-US" prefix="og: https://ogp.me/ns#">
[1] <head>\n<meta http-equiv="Content-Type" content="text/html; charset=U ...
[2] <body class="page-template page-template-people-listing page-template ...</pre>

To better understand the HTML code, you are strongly recommended to use Chrome as your browser.

Chrome allows you to check the HTML code in a convenient matter.

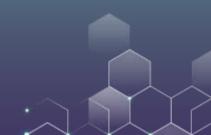

Open the webpage in your Chrome browser.

Click the upper right Chome setting button of your browser and you will be directed here.

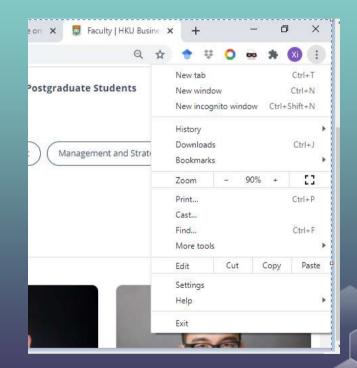

Choose "More tools"...

Choose "Developer tools"....

| Resear         | earch 🗸 Events                                                                                    |           | s Media 🗸           |                                     | New tab<br>New window<br>New incognito window Ctrl+S |   |   |
|----------------|---------------------------------------------------------------------------------------------------|-----------|---------------------|-------------------------------------|------------------------------------------------------|---|---|
|                | 21)/ 7思                                                                                           |           |                     | History<br>Downloads (<br>Bookmarks |                                                      |   |   |
| and the second | (A-Z) D<br>D<br>D<br>D<br>D<br>D<br>D<br>D<br>D<br>D<br>D<br>D<br>D<br>D<br>D<br>D<br>D<br>D<br>D | Zoom      | - 9                 | 0% +                                | 5                                                    |   |   |
| e (A-Z)        |                                                                                                   |           | Print               | 1412612611 0880725                  |                                                      |   |   |
| 1              |                                                                                                   | Find      | Cast<br>Find Ctrl+I |                                     |                                                      |   |   |
| S              |                                                                                                   | Ctrl+S    | More too            | More tools                          |                                                      |   |   |
| c              |                                                                                                   | Edit      | Cut                 | Сору                                | Pas                                                  |   |   |
| ( )            | Clear browsing data Ctrl+Shift+Del<br>Extensions                                                  |           | Settings<br>Help    |                                     |                                                      |   |   |
| T              | Task manager SI                                                                                   | Shift+Esc | Exit                |                                     |                                                      |   |   |
| D              | eveloper t                                                                                        | ools      | Ctrl+Shift+I        |                                     | ~                                                    | / | - |

Click the **k** button and you will get to "select an element in the page to inspect it".

Alternatively, use "Ctrl + Shift + C"

| 익 🌣 🍷 🐺 💟 🔤 🐕 🔕                                                                                                    |  |  |  |  |  |                                                                                                    |
|----------------------------------------------------------------------------------------------------|--|--|--|--|--|----------------------------------------------------------------------------------------------------|
| 🕞 🚹 Elements Console Sources » 🕸 :                                                                                                    |  |  |  |  |  |                                                                                                    |
| Select an element in the page to inspect it Ctrl + Shift + C<br><ntml lang="en-us" ns#"="" nttps:="" ogp.me="" pretix="og:"></ntml>                                                                                                    |  |  |  |  |  |                                                                                                    |
| <pre>*** V <body class="page-template page-template-people-listing&lt;br&gt;age-template-people-listing-php page page-id-49789 page-ch&lt;br&gt;ld parent-pageid-2444 mega-menu-main-menu hkubs elementor-&lt;br&gt;efault elementor-kit-51275 elementor-page elementor-page-4&lt;br&gt;789" data-elementor-device-mode="tablet"> == \$0<br/>V <div id="preloader-wrapper" style="background-color: r&lt;br&gt;b(52, 73, 98); display: none;"></div><br/>V <header class="wgl-theme-header solid-style headersc&lt;br&gt;olled" data-scroll-dir="down"></header></body></pre> |  |  |  |  |  |                                                                                                    |
|                                                                                                    |  |  |  |  |  | <pre>\div class="page-header page-header_align_center lazy] aded" data-bg="https://www.fbe.hku.hk/wp-content/upload 2020/08/banner1.jpg" style="background-image: url("http //www.fbe.hku.hk/wp-content/uploads/2020/08/banner1.jpg ; background-size: cover; background-repeat: no-repeat;</pre> |

Take Prof. Dang's information as an example.

You can see her name appears here in the HTML code.

But what does this mean?

- - ▼<div class="people-info">
    - <div class="h5">Dr. Chu (Ivy) DANG</div> == \$0
    - </div>

```
</a>
```

```
▼<div class="row"> flex
  div class="wgl col-3 people-item">...</div>
  div class="wgl col-3 people-item">...</div>
  div class="wgl col-3 people-item">...</div>
  <div class="wgl col-3 people-item">
   ▼<div class="people-card fadeInUp animated" data-animate="fadeInUp"> flex
     ▼<a href="https://www.hkubs.hku.hk/people/chu-ivy-dang/" class="el-processed">
       <noscript>...</noscript>
         <img width="800" height="800" src="https://www.hkubs.hku.hk/wp-content/uploads/fly-images/11554/FBE 0712 web--scaled-800x800-c</pre>
        t.jpg" data-src="https://www.hkubs.hku.hk/wp-content/uploads/fly-images/11554/FBE 0712 web--scaled-800x800-ct.jpg" class="attac
         hment-people-thumbnail ls-is-cached lazyloaded" alt="Dr. Chu (Ivy) DANG's portfolio">
       ▼<div class="people-info">
          <div class="h5">Dr. Chu (Ivy) DANG</div> == $0
         </div>
       \langle a \rangle
     </div>
   </div>
  div class="wgl col-3 people-item">...</div>
  div class="wgl col-3 people-item">...</div>
  div class="wgl col-3 people-item">...</div>
  div class="wgl col-3 people-item">...</div>
```

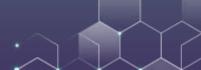

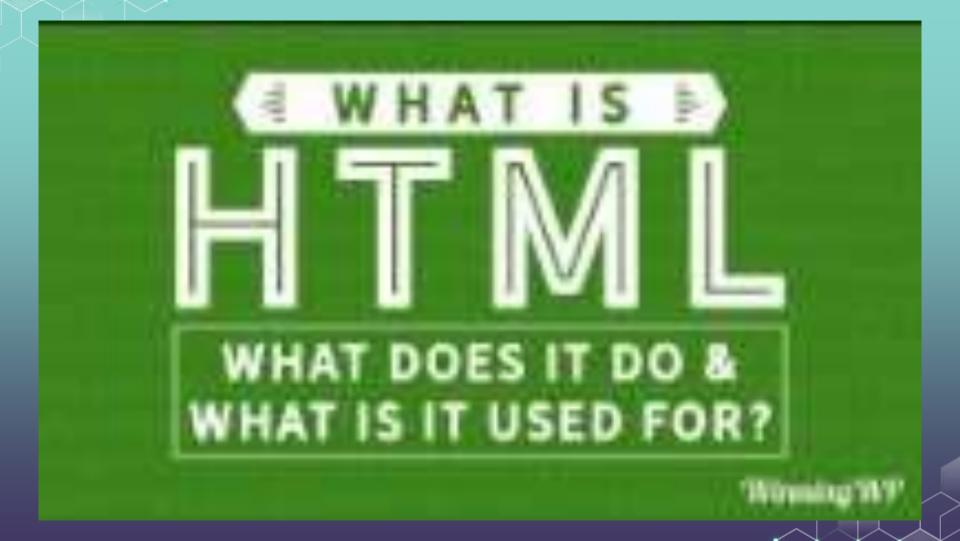

Here, the name information is within a "div" node.

And this node belongs to a "div" node.

This "div" node further belongs to another "a" node.

And so on....

We call this is "path": ...div/div/div/a/div/div

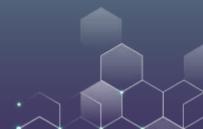

You can see that we have various types of nodes, including "div", "a", and "img". You may wonder, "what do these types mean?"

Here, these types are called "tag". For example, an "img" tag is used to mark up an image in the HTML language.

For detailed information, check here.

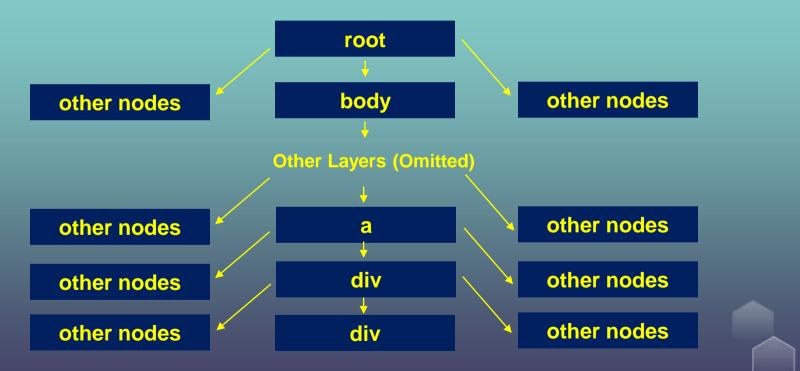

\*

This is something like your home address:

We have something like... Country/Province/City/District/Street/Building/Floor/Room

The path helps us locate nodes and find the content of the nodes.

However, unlike your home address, here each node does not have its name.

For example, we know it is a "div" node (not an "a" node) but there may be multiple "div" nodes.

My building is in a street (not an avenue or road) but there may be multiple streets here.

Let's get all "div" nodes. This can be done by running this:

nodes <- html\_nodes(webpage,xpath = '//div')</pre>

You can see that in total we have 271 "div" nodes.

print(length(nodes))

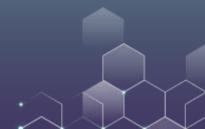

We want to make the path more accurate to pin down to the "div" nodes that we are interested in. That is, we want to remove other unrelated "div" nodes.

We can do this by putting more restrictions on the path.

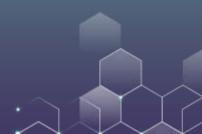

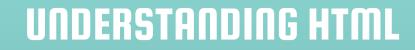

Tags, Attributes and Elements

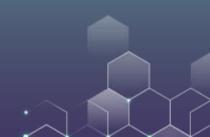

## nodes <- html\_nodes(webpage,xpath = '//div/div')</pre>

Here we restrict the parent of the "div" node must also be a "div" node. Now, we have 216 nodes --- still too many unrelated nodes.

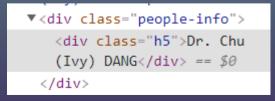

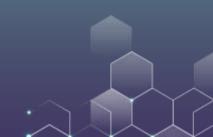

nodes <- html\_nodes(webpage,xpath =
'//div[@class="people-info"]/div')</pre>

Here we restrict the parent of the "div" node must also be a "div" node. Moreover, the its parent node must have a class attribute will is called "people-info."

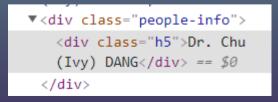

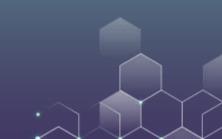

Now, we only have 15 div nodes selected. These are actually all HKU marketing faculties. Let us print their names:

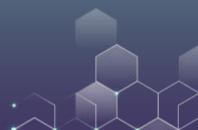

You can also use other refinement to select the nodes that you are looking for. For example, the following codes work as well:

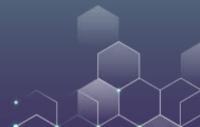

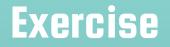

Great! You know have a sense of how to scrape data from the web. It is very preliminary, and you will need a lot more exercises. Let us try the following exercise.

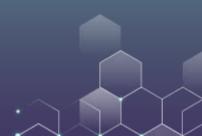

#### **Scraping Exercise**

In marketing, the most premier academic journal is *Marketing Science*. It covers the latest, most important progress in the marketing community. Let us try to scrape data from it.

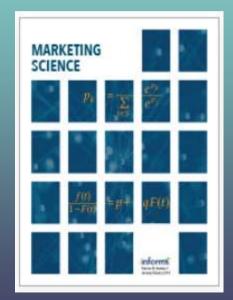

#### **Exercise**

Each year, Marketing Science publishes 6 issues. We take its first issue in 2021 as an example. The URL for the issue is here:

https://pubsonline.informs.org/toc/mksc/40/1

You can see 10 articles in this issue. We want to download the information about these 10 articles.

### **Exercise**

### Let's try to scrape the title information:

#### Frontiers: Algorithmic Collusion: Supra-competitive Prices via Independent Algorithms

Karsten T. Hansen, Kanishka Misra 🧓, Mallesh M. Pai

Pages: 1–12 Published Online: January 8, 2021

https://doi.org/10.1287/mksc.2020.1276

Preview Abstract

First Page PDF (1353 KB) References Permissions

### **Exercise**

First, let us scrape the titles. We must understand the corresponding HTML code to scrape the data. ▼<h5 class="issue-item\_title"> ▼<a href="/doi/abs/10.1287/mks c.2020.1276" title="Frontiers: Algorithmic Collusion: Supra-co mpetitive Prices via Independen t Algorithms"> == \$0 "Frontiers: Algorithmic Collusion: Supra-competitive Prices via Independent

Algorithms"

</a>

### **Exercise**

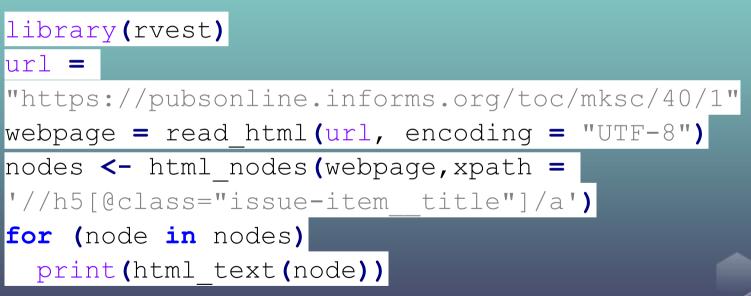

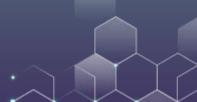

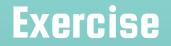

### Now, we are done!

[1] "Frontiers: Algorithmic Collusion: Supra-competitive Prices via Independen t Algorithms" [1] "Frontiers: Moment Marketing: Measuring Dynamics in Cross-Channel Ad Effec tiveness" [1] "The Effect of Home-Sharing on House Prices and Rents: Evidence from Airbn b" [1] "The Impact of Coupons on the Visit-to-Purchase Funnel"

Now, let us visit the Harvard School of Professional Learning: https://pll.harvard.edu/trending

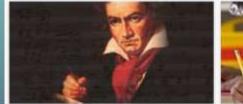

ART & DESIGN

#### I'CE ONLINE Beethoven's 9th Symphony and the 19th Century Orchestra

Learn about Beethoven's monumental oth Symphony and forms of orchestral music.

AVAILABLE NOW

FREE

FREE

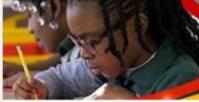

EDUCATION & TEACHING

#### I'GE ONLINE Introduction to Family Engagement in Education

Learn about successful collaborations between families and educators and why they lead to improved outcomes for students and...

AVAILABLE NOW

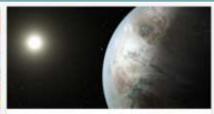

A SCIENCE

FREE

#### I'DE ONLINE Super-Earths and Life

Learn about the Earth, life, and how we can search for life elsewhere in the universe.

**7 WEEKS LONG** 

AVAILABLE NOW

In this exercise, we attempt to scrape the course titles, e.g., "Beethoven's 9th Symphony and the 19th Century Orchestra"

Try this exercise yourself!

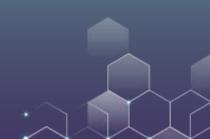

First, we identify the root of each individual course. We need to inspect the HTML code first. <div class="field field-name-title-qs">

▼<h3>

<a href="/course/introduction-family-engagement
 "Introduction to Family Engagement in Educati
 ::after
 </a>

</h3>

</div>

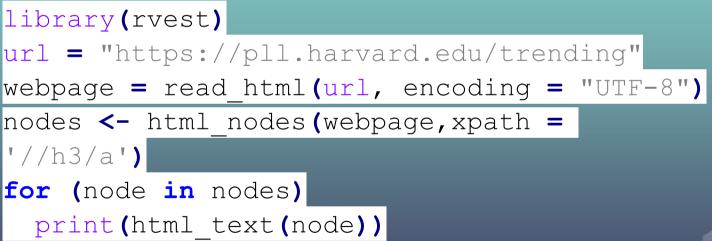

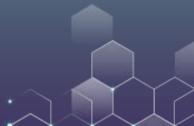

### **Downloading Images**

Previously, we have discussed how to scrape text information from a website using a web scraper.

Now, let us consider scraping images from the web.

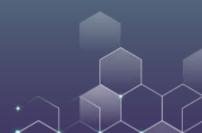

### Let us go back to the HKU marketing faculty <u>webpage</u>:

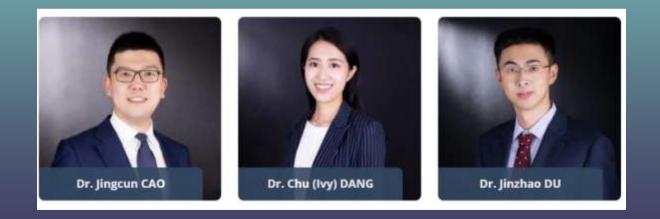

# You can find a link to each photo (in "src" or "data-src" attribute):

```
v<div class="wgl_col-3 people-item">
```

```
<div class="people-card fadeInUp animated" data-animate="fadeInUp"> flex
```

```
▼<a href="<u>https://www.hkubs.hku.hk/people/jingcun-cao/</u>" class="el-processed">
```

```
<noscript>...</noscript>
```

<img width="800" height="800" src="https://www.hkubs.hku.hk/wp-content/uploads/fly-images/ 52612/CAO-Jingcun\_web-scaled-800x800-ct.jpg" data-src="https://www.hkubs.hku.hk/wp-conten t/uploads/fly-images/52612/CAO-Jingcun\_web-scaled-800x800-ct.jpg" class="attachment-people -thumbnail ls-is-cached lazyloaded" alt="Dr. Jingcun CAO's portfolio"> == \$0

```
div class="people-info">...</div>
```

</a>

</div>

</div>

If you get the link, you will have access to the photo:

https://www.hkubs.hku.hk/wp-content/uploads/flyimages/52612/CAO-Jingcun\_web-scaled-800x800-ct.jpg

So, our first step to get the link information.

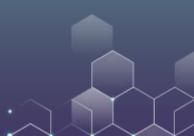

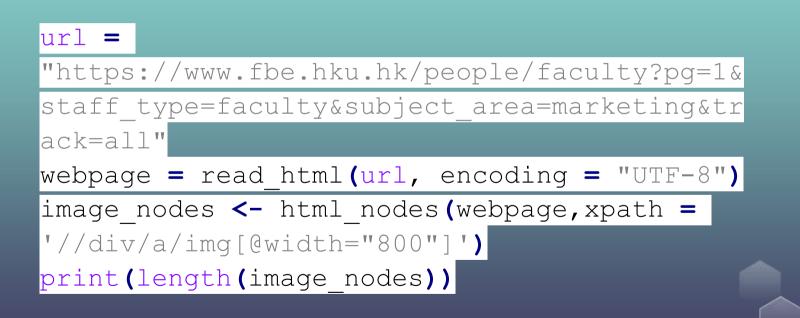

But that's not enough. We not only want to get the nodes, but also need the link to each of the nodes. The link appears in the "src" or "data-src" attribute.

```
\div class="wgl_col-3 people-item">
```

```
div class="people-card fadeInUp animated" data-animate="fadeInUp"> flex)
```

```
▼<a href="<u>https://www.hkubs.hku.hk/people/jingcun-cao/</u>" class="el-processed">
```

```
<noscript>...</noscript>
```

```
<img width="800" height="800" src="https://www.hkubs.hku.hk/wp-content/uploads/fly-images/
52612/CAO-Jingcun_web-scaled-800x800-ct.jpg" data-src="https://www.hkubs.hku.hk/wp-conten
t/uploads/fly-images/52612/CAO-Jingcun_web-scaled-800x800-ct.jpg" class="attachment-people
-thumbnail ls-is-cached lazyloaded" alt="Dr. Jingcun CAO's portfolio"> == $0
```

```
div class="people-info">...</div>
```

```
</a>
```

```
</div>
```

```
</div>
```

But that's not enough. We not only want to get the nodes, but also need the link to each of the nodes. The link appears in the "src" or "data-src" attribute.

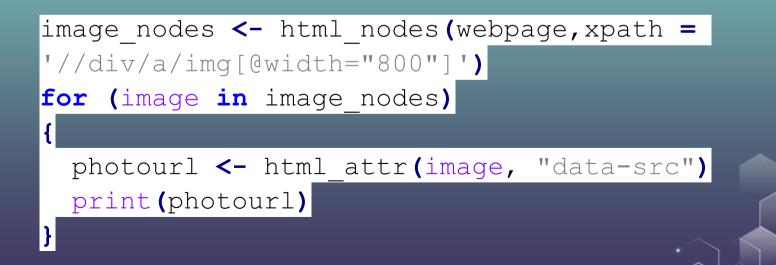

## **Downloading Images**

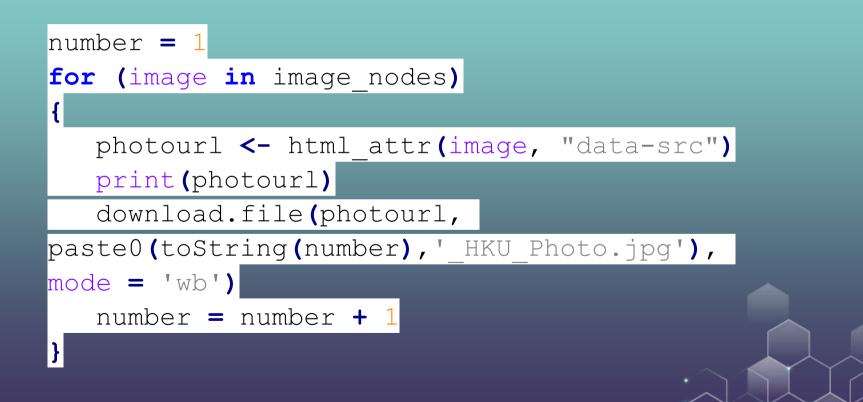

### Static vs. Dynamic Websites

### The Difference Between STATIC & DYNAMIC Websites

DON MUDALIGE | WWW.DONWEBSOLUTIONS.COM | (510) 314-3172

### **Dynamic Websites**

What we learned in today's class works well for static websites. But it does not work equally well on dynamic websites. If you want to scrape data from a dynamic website, you may need to use some more advanced tools.

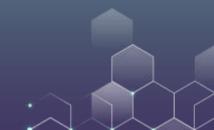

### **Dynamic Websites**

If you want to scrape data from a dynamic website, there is a tool called "selenium". We also have a packaged called "RSelenium" in R.

The selenium tool allows your scraper to visit a webpage like a human-being. That is, if you write a scraper with selenium, your scraper will also be able to scroll down your pages, click buttons, enter your password, etc.

### **Dynamic Websites**

You can also write a program to log in to your Moodle account first and then scrape data from the website.

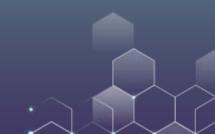